# **Chapitre 8 : Les composants d'interface Bootstrap 5 pour l'intégrateur web A. L'objectif**

Dans ce chapitre nous allons étudier les composants d'interface qui peuvent être utilisés dans des interfaces d'administration d'applications web. Mais rien ne vous empêche de les utiliser dans vos pages web pour des cas particuliers.

# **B. Les badges**

### **1. L'objectif**

Les badges de Bootstrap permettent de mettre en évidence des mots importants, les liens notables, des compteurs divers. Il suffit d'utiliser la classe . badge dans un élément <span> ou <a> par exemple. Une deuxième classe dédiée va permettre de colorer ce badge.

Le dossier à télécharger pour cet exemple est nommé **08-Interface-01**.

### **2. Les badges colorés**

Dans ce premier exemple, nous allons placer des mots dans des badges colorés. Les classes qui permettent de colorer les badges et les textes sont les suivantes :

- .bg-primary : bleu.
- .bg-secondary : gris.
- .bg-success : vert.
- .bg-danger : rouge.
- .bg-warning : orangé.
- .bg-info : bleu-vert.
- .bg-light : gris très clair.
- .bg-dark : noir.

### Voici le code utilisé :

```
<p>
```

```
Nibh Ornare <span class="badge bg-primary">Primary</span><br />
Fusce Ridiculus <span class="badge bg-secondary">Secondary</span><br />
Fringilla Amet <span class="badge bg-success">Success</span><br />
Vehicula Ipsum <span class="badge bg-danger">Danger</span><br />>/>>
Vestibulum Sem <span class="badge bg-warning">Warning</span><br />
Mollis Porta <span class="badge bg-info">Info</span><br />>/>>>
Egestas Inceptos <span class="badge bg-light">Light</span><br />>/>>
Fermentum Euismod <span class="badge bg-dark">Dark</span>
```
 $\langle$ /p>

Voici l'affichage obtenu :

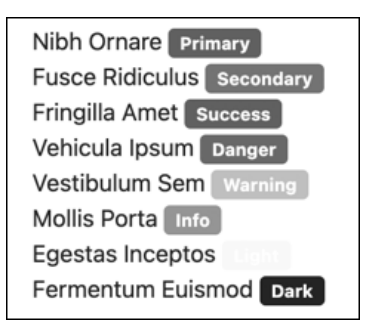

Voici les propriétés CSS de la classe .bagde :

```
.badge {
 display: inline-block;
 padding: 0.35em 0.65em;
 font-size: 0.75em;
 font-weight: 700;
 line-height: 1;
 color: #fff;
 text-align: center;
 white-space: nowrap;
 vertical-align: baseline;
 border-radius: 0.25rem; 
}
```
## **3. Les badges arrondis**

La classe supplémentaire . rounded-pill permet d'obtenir des badges aux coins arrondis.

#### Voici le code utilisé :

```
<p>
   Nibh Ornare <span class="badge rounded-pill badge-primary">Primary</span><br />
   Fusce Ridiculus <span class="badge rounded-pill badge-secondary">Secondary</span><br />>/>>
   Fringilla Amet <span class="badge rounded-pill badge-success">Success</span><br />>/>>>
   Vehicula Ipsum <span class="badge rounded-pill badge-danger">Danger</span><br />>/>>
   Vestibulum Sem <span class="badge rounded-pill badge-warning">Warning</span><br />>/>>
   Mollis Porta <span class="badge rounded-pill badge-info">Info</span><br />>/>>
   Egestas Inceptos <span class="badge rounded-pill badge-light">Light</span><br/>>br />
   Fermentum Euismod <span class="badge rounded-pill badge-dark">Dark</span>
\langle/p>
```
Voici l'affichage obtenu :

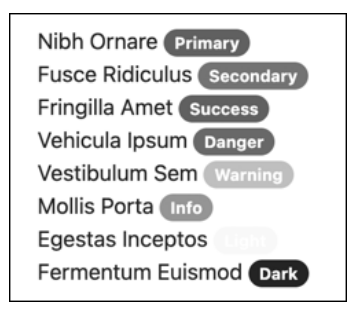

Voici les propriétés CSS de la classe .rounded-pill :

```
.rounded-pill {
 border-radius: 50rem !important;
}
```
## **4. Les badges pour les liens**

Vous pouvez parfaitement placer des badges dans des liens pour les mettre encore plus en évidence.

### Voici le code utilisé :

<p>

```
Nibh Ornare <a href="#" class="badge badge-pill badge-primary">Primary</a><br />
   Fusce Ridiculus <a href="#" class="badge badge-pill badge-secondary">Secondary</a><br />
   Fringilla Amet <a href="#" class="badge badge-pill badge-success">Success</a><br />
   Vehicula Ipsum <a href="#" class="badge badge-pill badge-danger">Danger</a><br />>/>>
   Vestibulum Sem <a href="#" class="badge badge-pill badge-warning">Warning</a>><br />
   Mollis Porta <a href="#" class="badge badge-pill badge-info">Info</a><br />
   Egestas Inceptos <a href="#" class="badge badge-pill badge-light">Light</a><br />
   Fermentum Euismod <a href="#" class="badge badge-pill badge-dark">Dark</a>
\langle/p>
```
Voici l'affichage obtenu :

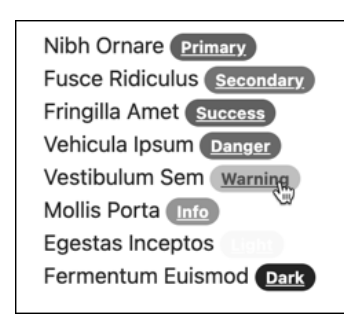

# Bootstrap 5 pour l'intégrateur web

### **5. Insérer des badges dans du texte**

Vous pouvez insérer des badges dans du texte, avec des éléments <span> et les classes vues précédemment.

Voici le code de ces exemples :

```
<h1>En-tête niveau 1 <span class="badge bg-primary">NV1</span></h1>
<h2>En-tête niveau 2 <span class="badge bg-secondary">NV2</span></h2>
<h3>En-tête niveau 3 <span class="badge bg-success">NV3</span></h3>
<h4>En-tête niveau 4 <span class="badge bg-danger">NV4</span></h4>
<h5>En-tête niveau 5 <span class="badge bg-warning">NV5</span></h5>
<h6>En-tête niveau 6 <span class="badge bg-info">NV6</span></h6>
```
Voici l'affichage obtenu :

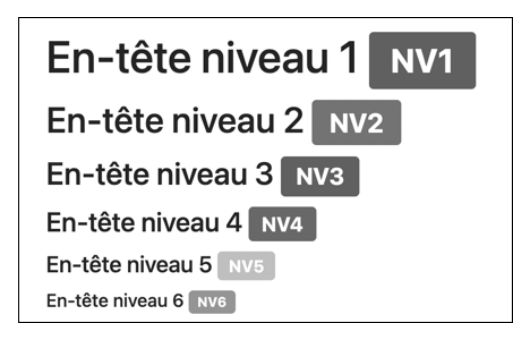

### **6. Insérer un badge dans un bouton**

Très utilisés dans les interfaces web, les badges d'indication numérique peuvent s'insérer dans des boutons. À nouveau, nous retrouvons les classes vues précédemment. Voici le code de cet exemple simple :

```
<p>
  <button type="button" class="btn btn-primary">Notifications 
    <span class="badge bg-danger">4</span>
  </button>
\langle/p>
```
Voici l'affichage obtenu :

Notifications 4

# **C. Les alertes**

## **1. L'objectif**

Les alertes sont plutôt faites pour les interfaces d'administration des CMS, mais vous pouvez les utiliser pour mettre en évidence des propos importants dans votre site web.

Le dossier à télécharger pour cet exemple est nommé **08-Interface-02**.

## **2. Les alertes simples**

Pour afficher une carte Bootstrap, il vous suffit d'utiliser, par exemple, une boîte <div> avec la classe .alert et une classe supplémentaire pour colorer l'arrière-plan de la boîte. Les couleurs sont les mêmes que pour les badges, mais elles sont plus pastel.

Voici le code utilisé dans cet exemple :

```
<h2 class="titre">Les alertes simples</h2>
```

```
<div class="alert alert-primary role="alert"">Donec id elit non mi porta 
gravida at eget metus. Vestibulum id ligula porta felis euismod semper.</div>
<div class="alert alert-secondary role="alert"">Donec id elit non mi porta 
gravida at eget metus. Vestibulum id ligula porta felis euismod semper.</div>
<div class="alert alert-success role="alert"">Donec id elit non mi porta 
gravida at eget metus. Vestibulum id ligula porta felis euismod semper.</div>
<div class="alert alert-danger role="alert"">Donec id elit non mi porta 
gravida at eget metus. Vestibulum id ligula porta felis euismod semper.</div>
<div class="alert alert-warning role="alert"">Donec id elit non mi porta 
gravida at eget metus. Vestibulum id ligula porta felis euismod semper.</div>
<div class="alert alert-info role="alert"">Donec id elit non mi porta 
gravida at eget metus. Vestibulum id ligula porta felis euismod semper.</div>
<div class="alert alert-light role="alert"">Donec id elit non mi porta 
gravida at eget metus. Vestibulum id ligula porta felis euismod semper.</div>
<div class="alert alert-dark role="alert"">Donec id elit non mi porta 
gravida at eget metus. Vestibulum id ligula porta felis euismod semper.</div>
```
### Voici l'affichage obtenu :

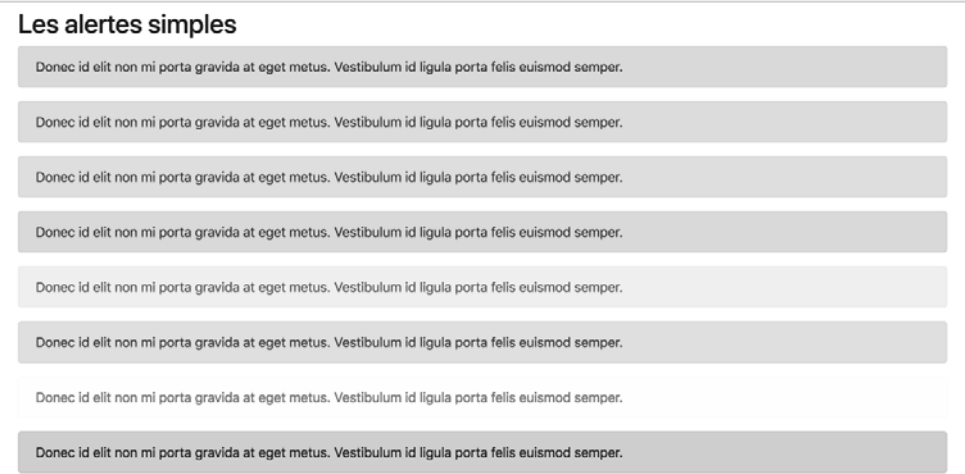

Voici les propriétés de la classe .alert :

```
.alert {
 position: relative; 
 padding: 1rem 1rem;
 margin-bottom: 1rem; 
 border: 1px solid transparent; 
 border-radius: 0.25rem;
}
```
Voici en exemple les propriétés de la classe .alert-primary :

```
.alert-primary {
  color: #084298;
 background-color: #cfe2ff;
 border-color: #b6d4fe;
}
```
### **3. Les alertes avec des liens**

Vous pouvez insérer des liens dans vos alertes avec la classe .alert-link. Voici le code de cet exemple :

```
<h2 class="titre">Les alertes avec des liens</h2>
<div class="alert alert-primary" role="alert">Donec id elit 
non mi <a href="#" class="alert-link">porta gravida</a>.</div>
<div class="alert alert-secondary" role="alert">Donec id elit 
non mi <a href="#" class="alert-link">porta gravida</a>.</div>
```
<div class="alert alert-success" role="alert">Donec id elit non mi <a href="#" class="alert-link">porta gravida</a>.</div> <div class="alert alert-danger" role="alert">Donec id elit non mi <a href="#" class="alert-link">porta gravida</a>.</div> <div class="alert alert-warning role="alert"">Donec id elit non mi <a href="#" class="alert-link">porta gravida</a>.</div> <div class="alert alert-info role="alert"">Donec id elit non mi <a href="#" class="alert-link">porta gravida</a>.</div> <div class="alert alert-light role="alert"">Donec id elit non mi <a href="#" class="alert-link">porta gravida </a>.</div> <div class="alert alert-dark role="alert"">Donec id elit non mi <a href="#" class="alert-link">porta gravida</a>.</div>

Voici l'affichage obtenu :

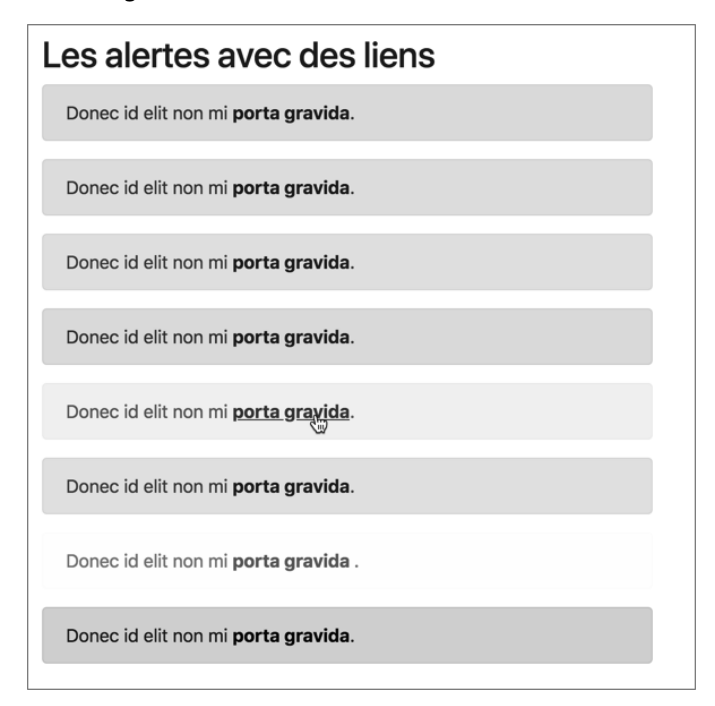

Voici les règles et propriétés de la classe .alert-link :

.alert-link { font-weight: 700; }